# **Juegos Serios Implementados en la Educación. Caso de Estudio: "Proyecto 1810"**

Christian Parkinson<sup>1</sup>

<sup>1</sup>Centro de Altos Estudios en Tecnología Informática (CAETI). Universidad Abierta Interamericana, Ciudad Autónoma de Buenos Aires, Argentina

#### Christian.Parkinson@uai.edu.ar

**Abstract.** En el presente trabajo se desarrollará la implementación de juegos serios aplicados al área de la educación específicamente en la asignatura "Historia" de los colegios secundarios, comprendiendo el período de la Guerra de la Independencia Argentina. Los contenidos de la asignatura contienen un gran número de fechas, eventos y circunstancias resultando difícil de memorizar y aprender. Por esta razón, se elabora la propuesta para implementar un juego serio para suplir esta necesidad, en la cual, se detalla el desarrollo e implementación de este, generando una herramienta extracurricular llamada "Proyecto 1810". Para ello, se divide en una parte de videojuego que simula batallas y contextos utilizando recursos audiovisuales, además de permitir evaluaciones, con recompensas al saber. A su vez, faculta al docente a incorporar contenidos, como también evaluar conocimientos y realizar seguimientos grupales e individualizados. De esta forma, beneficia a los alumnos para la adquisición y memorización de conocimientos en la medida que van jugando, y a los profesores les proporciona un espacio para el acercamiento al uso de la tecnología, en el cual, la generación de contenidos, uso de métricas y estadísticas específicas de evaluación son las claves para mejorar la calidad educativa.

**Palabras Claves:** Juegos Serios; Educación; Tecnología.

## **1. Introducción**

El uso de simuladores y videojuegos con fines educativos está tomando cada día un mayor auge, éstos se conocen como juegos serios. "El término juegos serios pareciera ser contradictorio, puesto que el vocablo "juego" representa diversión, alegría, fantasía y relax, se conciben como una acción que aleja de las cosas "serias" de la vida. El término "serios" alude a responsabilidad, sensatez, realidad y acciones con consecuencias a considerar." [1]. Los autores [2] afirman que "los videojuegos serán parte de la vida en el futuro, por lo que se deben seguir realizando estudios sistemáticos sobre diferentes variables personales y sociales para sacarle el máximo potencial a estas nuevas herramientas del mundo virtual".

También, en un trabajo de propia autoría se promueve la implementación de estos dado que consideran que "mediante el uso de juegos serios, aprovechar la atracción propia de los videojuegos multijugador a fin de integrar los contenidos previstos en las entidades educativas" [3]. Cabe destacar también que "Los videojuegos como productos de la actual sociedad digital proveen a los jugadores de habilidades y destrezas propias de la época, a través de sus diseños se trasmite la cultural digital, se desarrollan actitudes propias de personas a quienes les gusta divertirse, que son capaces de correr riesgos, de aprender nuevas acciones, de manejarse en ambientes tridimensionales virtuales." [1]

El aprendizaje de la historia del colegio secundario representa al docente el desafío de mantener al alumnado atento, sin distracciones, haciendo que sus contenidos se vuelvan difíciles de asimilar, como argumenta [4] "Una de las razones es que no se reconoce para la educación como un saber discursivo, reflexivo y científico", además, el mismo autor argumenta que la "asignatura de historia, y la propia historia, como una materia que no necesita ser comprendida sino memorizada".

Ha habido varios intentos de implementar videojuegos para el aprendizaje de historia y los mismo se detallan en la siguiente sección.

## **2. Trabajos Relacionados**

Varios juegos videojuegos de historia se han tratado de incorporar al ámbito educativo, algunos cuyo origen ha sido comercial y otros han sido creados específicamente con fines de aprendizaje.

Proyecto SEGAN [5] es un consorcio abierto de intercambio de ideas y conocimientos, tal como lo afirman Cruz-Lara, Manjón y Carvalho [6], su "objetivo es estudiar, analizar y difundir información sobre los juegos serios", además sistematiza los procesos de investigación y de aplicación de los juegos serios en la educación y la formación, intercambiar conocimientos, experiencias y know-how entre los diferentes países, instituciones e individuos e incluso entre los diferentes niveles de educación, como también, identificar y difundir las mejores prácticas en el campo Alentar a nuevos actores a participar y utilizar los juegos serios. Otros autores lo definen como una comunidad, "cuyo objetivo es estudiar, analizar y difundir información sobre los juegos serios, permitiendo:

- Sistematizar los procesos de investigación y de aplicación de los juegos serios en la educación y la formación.
- Intercambiar conocimientos, experiencias y know-how entre los diferentes países, instituciones e individuos e incluso entre los diferentes niveles de educación.
- Identificar y difundir las mejores prácticas en el campo Alentar a nuevos actores a participar y utilizar los juegos serios.
- Definir las futuras líneas de investigación y desarrollo.
- Por último, la promoción de Europa como centro de investigación, desarrollo y aplicación de proyectos sobre juegos serios" [6].

Para finalizar cabe destacar que cuentan con una gran cantidad de juegos para los grados escolares en Europa, y accesos discriminados por profesor, investigador, desarrollador y general.

En el universo de juegos serios que promocionan se puede destacar 0 A.D. [7], es un juego gratuito de estrategia que está orientado al aprendizaje de historia, específicamente abocado al estudio de las civilizaciones antiguas, pero con el valor agregado que es de código abierto, permitiendo que pueda agregarse contenidos, escenarios y otros recursos sobre la base del juego. El motor desarrollado para este videojuego se llama "Pyrogenesis" [8] y permite ejecutar los juegos en computadoras con mínimos requerimientos, además, agregar funcionalidades programando C++.

Otro videojuego de similares prestaciones es Freeciv [9], el cual se centra en la evolución de las civilizaciones a partir de la prehistoria. Su género de estrategia por turnos, y corre tanto en Windows como en Linux.

La saga Europa Universalis [10] es una serie de juegos de estrategia ambientadas en los períodos de 1419 hasta 1821, donde el jugador toma decisiones militares, políticas, y diplomáticas, pueda expandir y colonizar a diferentes ciudades y territorios no explorados, a través de una interfaz de usuario muy compleja con una gran cantidad de opciones y comandos. "Lo interesante de este videogame es su veracidad y profundidad histórica, ningún detalle está librado al azar, además de que su precisión sobre el pasado histórico es de gran utilidad para fines didácticos —por elección de los propios diseñadores de la plataforma, los denominados «sucesos históricos» aparecen automáticamente si las condiciones de ese pasado recreado en la jugada se asemejan a la situación histórica real, lo cual propondrá la toma de decisiones por parte del jugador" [11].

La saga de juegos "Age of Empires" [12] se basan en transitar diferentes etapas de las civilizaciones, donde el jugador administra, crea y gestiona su metrópolis, ejércitos y aldeanos, cumpliendo determinados objetivos puede ir avanzando de era, utilizando ejércitos para atacar a otros pueblos.

# **3. Problemática encontrada**

En este apartado se detallarán las diversas problemáticas encontradas, para ello, es necesario dividirlas en las categorías: "Pedagógicas" y "Técnicas". Desde el punto de vista pedagógico no todos los juegos presentados anteriormente fueron para desarrollados para trabajarse en ámbitos escolares, por lo cual, su

implementación requiere de un gran esfuerzo por parte del docente para especificar que parte del juego puede aplicarse en el aprendizaje. Por otro lado, los juegos de historia ambientan y recrean situaciones, en muchos casos descontextualizadas, o bien, sin una correlación histórica correcta, donde civilizaciones que no compartieron el mismo tiempo pueden enfrentarse entre sí. Además, juegos como el "Age of Empires", no requiere de tener conocimientos históricos para poder avanzar en el juego, limitándose a la habilidad en el juego. Cabe mencionar que las instituciones educativas están desconectadas de estos juegos, no se puede realizar un análisis de la evolución de los estudiantes, por lo cual, carece de seguimiento de los alumnos, y no proporcionan información relevante para el docente. En cuanto a la capacidad de incorporar o adaptar contenidos, otra problemática se encuentra es la incapacidad de expandir la cantidad de pantallas, ejércitos u objetivos, o bien, puede realizarse mediante la instalación de algún MOD, o actualización del programa. Por lo cual, el docente debe adaptarse al juego, incluso debe tener conocimientos avanzados en programación para lograr adaptar los contenidos a su asignatura, cuando debería ser que el juego se adapte a las necesidades del docente de forma simple y sencilla.

Desde el punto de vista técnico, en todos los juegos analizados se puede observar que las entidades autónomas tienen una mecánica común a la hora de perseguir y atacar a un enemigo, éste debe ingresar dentro de un radio de visión para que el agente inteligente correspondiente cambie de estado y se focalice únicamente en ese objetivo, además, el criterio de selección del objetivo en los juegos con múltiples actores es completamente aleatorio. Si bien el radio de visión es un elemento indispensable para cada NPC, la funcionalidad basada en la toma de decisiones a la hora de seleccionar un objetivo resulta muy poco lógica y en otros casos, poco realista.

# **4. Propuesta**

"Proyecto 1810" es una herramienta desarrollada dentro de la taxonomía de aprendizaje en Juegos Serios para la Educación, su alcance abarca a estudiantes del colegio secundario, acompañándolos en el proceso de enseñanza y la asimilación de conocimientos de la asignatura Historia, haciendo partícipes a los profesores como gestores de contenidos y evaluación.

La herramienta puede se divide físicamente en dos partes:

- 1. Una plataforma web con información de la herramienta, donde todos los usuarios se pueden registrar libremente, con su correo electrónico, contraseña y un nombre único de usuario (Nick), e información específica para su perfil. Cada usuario registrado cuenta con privilegios de invitado, que solamente le permite descargar el juego junto con sus actualizaciones, consultar las estadísticas generales y las novedades que se van comunicando, como también se centran las funcionalidades para los docentes, evaluaciones, estadísticas, seguimiento y contenidos.
- 2. El segundo elemento un aplicativo de PC de escritorio que contiene el juego en sí, donde, a iniciar se descargan todas las actualizaciones funcionales y los agregados por los docentes (batallas, ejércitos, narraciones, etc.). Aquí se realizan las simulaciones de las batallas de la Guerra de la Independencia en 3 dimensiones.

Para comprender la magnitud del desarrollo se estableció una arquitectura de cinco módulos con responsabilidades bien definidas que se detallan en la tabla 1:

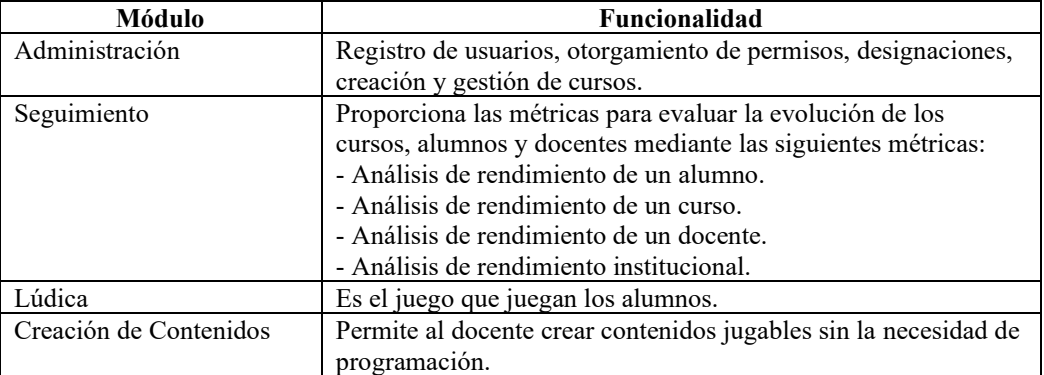

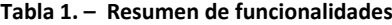

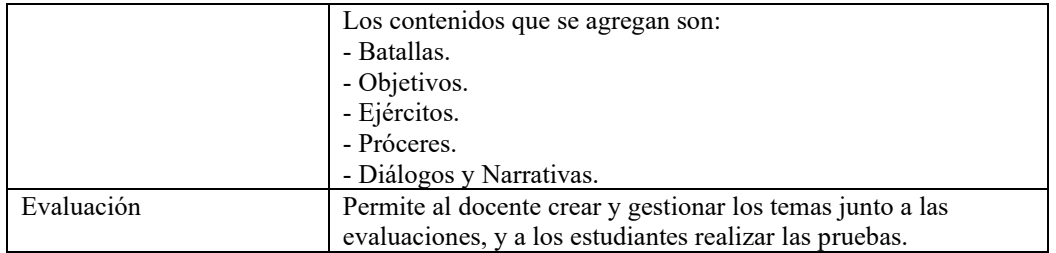

# **4.1. Administración**

El módulo administrativo es transversal a todos los elementos del proyecto, dentro del mismo se concentran todas las transacciones y gestiones de todos los usuarios de la plataforma de forma centralizada en un servidor. Desde este lugar se registran todos los usuarios, la información solicitada es para su registro es el nombre, apellido, género, correo electrónico, un Nick (Apodo) y por último una contraseña.

Una vez que un nuevo usuario se ha registrado en el sistema, tiene la opción de ingresar y descargar el juego. En esta etapa, se le otorgan permisos básicos que le permiten jugar, mantener el progreso de sus personajes y participar en cursos a los que haya sido invitado. Además, tiene la opción de solicitar la incorporación de un nuevo establecimiento educativo. En el caso de la solicitud para incorporar una nueva institución educativa, se realiza una validación externa de los datos para que el usuario pueda obtener permisos de directivo y así agregar la institución al sistema. Un usuario con estos permisos tiene la facultad de designar a otros usuarios como profesores y directivos de la institución. Cada usuario invitado debe aceptar esta invitación para comenzar a administrar sus cursos y acceder a todas las estadísticas relacionadas con sus estudiantes.

Entre las gestiones se encuentra la gestión del administrador como eslabón principal que nutre a la herramienta de toda la información necesaria para la prestación de los servicios. El usuario Administrador cuenta con todos los privilegios para poder operar dentro de la plataforma.

Dentro de la plataforma existe un menú de configuración exclusivo solo para los administradores.

Las principales funciones de configuración se detallan en la Tabla 2.

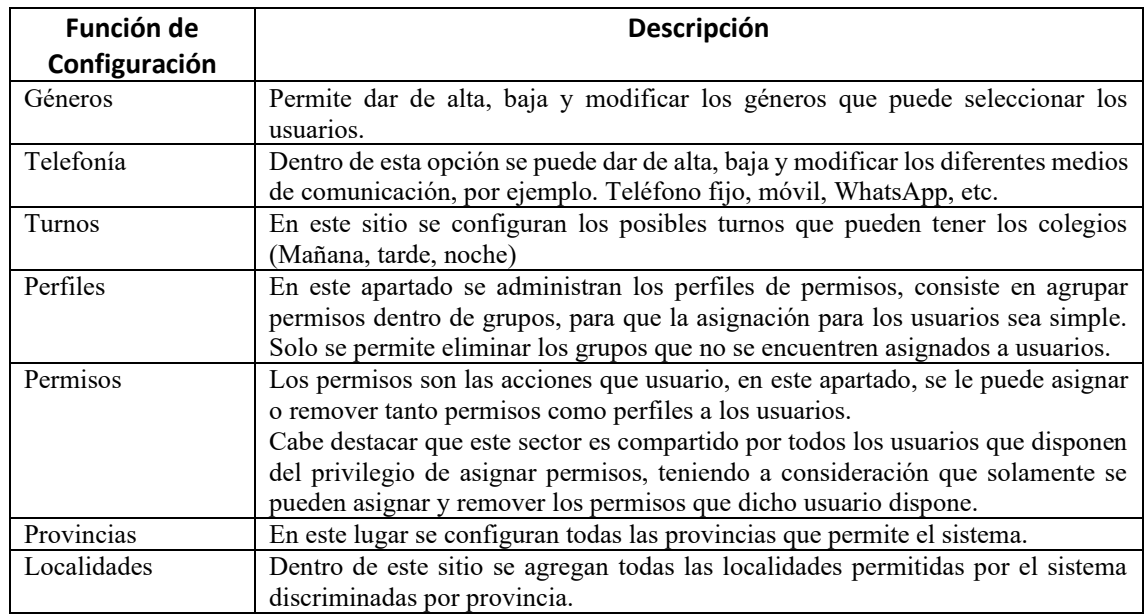

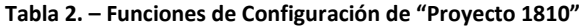

Otro menú para los administradores es de administración. Este menú es compartido entre los administradores y los usuarios institucionales.

Las diferentes gestiones que pueden realizarse por parte de los administradores se detallan a continuación en la Tabla 3.

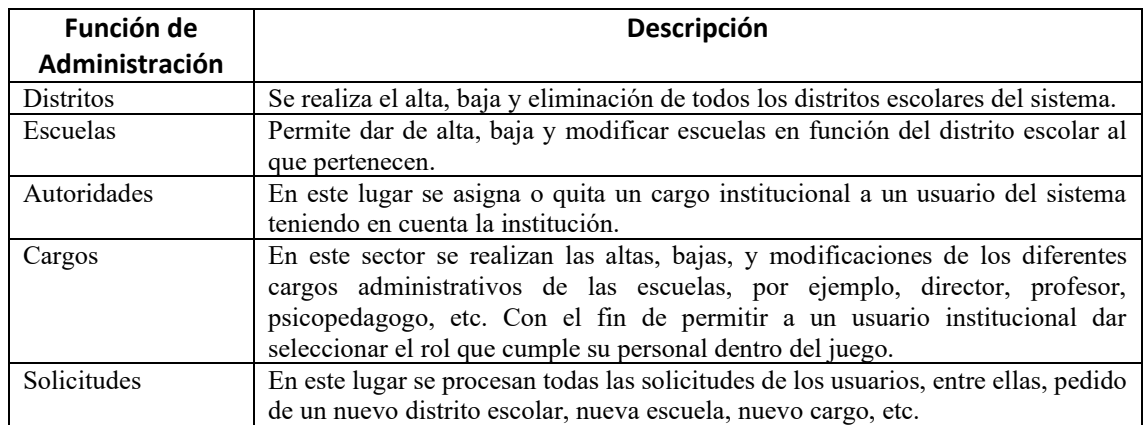

### **Tabla 3. – Funciones de Administración de "Proyecto 1810"**

Otra gestión a destacar es institucional, la misma posee una numerosa cantidad de funciones, en principio la capacidad de solicitar la incorporación de nuevos elementos necesarios para el desempeño de una entidad escolar. A continuación, en la Tabla 4 se detallan cada una de las solicitudes que se pueden realizar.

| <b>Solicitud</b>  | Descripción                                                                                                    |
|-------------------|----------------------------------------------------------------------------------------------------|
| Nuevo Distrito    | Para poder inscribir un colegio se requiere que el distrito exista, para ello, en caso<br>de no existir el distrito deseado, se completa una solicitud para que<br>posteriormente sea aprobada e incorpore el distrito solicitado.                                                                                                    |
| Nueva Institución | En este lugar un usuario puede completar la solicitud para inscribir una nueva<br>escuela en el sistema, que mediante una validación por fuera de la plataforma se<br>aceptará o rechazará dicha solicitud.                                                                                                    |
| Nueva Autoridad   | Al inscribir una institución y ser aceptada, el usuario que la generó tiene la<br>posibilidad de solicitar los privilegios de autoridad, para ello debe cargar su perfil<br>con datos personales (nombre, apellido, DNI, cargo dentro de la institución,<br>teléfonos de contacto), para su posterior revisión y aprobación. Una vez que la<br>institución posea una autoridad con privilegios, no se puede volver a realizar una<br>nueva solicitud de este tipo, dado que el usuario con privilegios de directivo<br>puede cargar su propio personal. |
| Nuevo Cargo       | En caso de requerirse un cargo institucional que no figure dentro del sistema, un<br>usuario con privilegios directivos tiene la posibilidad de generar este tipo de<br>solicitud. Que posteriormente se podrá aprobar o rechazar.                                                                                                    |
| Nuevo Personal    | En este apartado se envía las invitaciones a los usuarios para formar parte de una<br>institución, posteriormente esa invitación debe ser aceptada para poder comenzar<br>a realizar las acciones dentro de la escuela según los privilegios.                                                                                                    |

**Tabla 4. – Detalle de Solicitudes Institucionales**

Otra funcionalidad se encuentra la gestión del docente que concentra todas las acciones que sirven como entrada de para el análisis de la evolución de los estudiantes. Cada acción se encuentra encuadrada en una categoría significativa.

Las funcionalidades se describen en la Tabla 5.

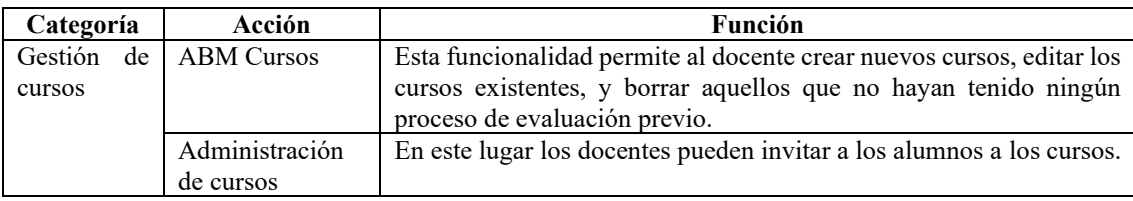

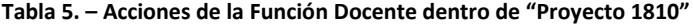

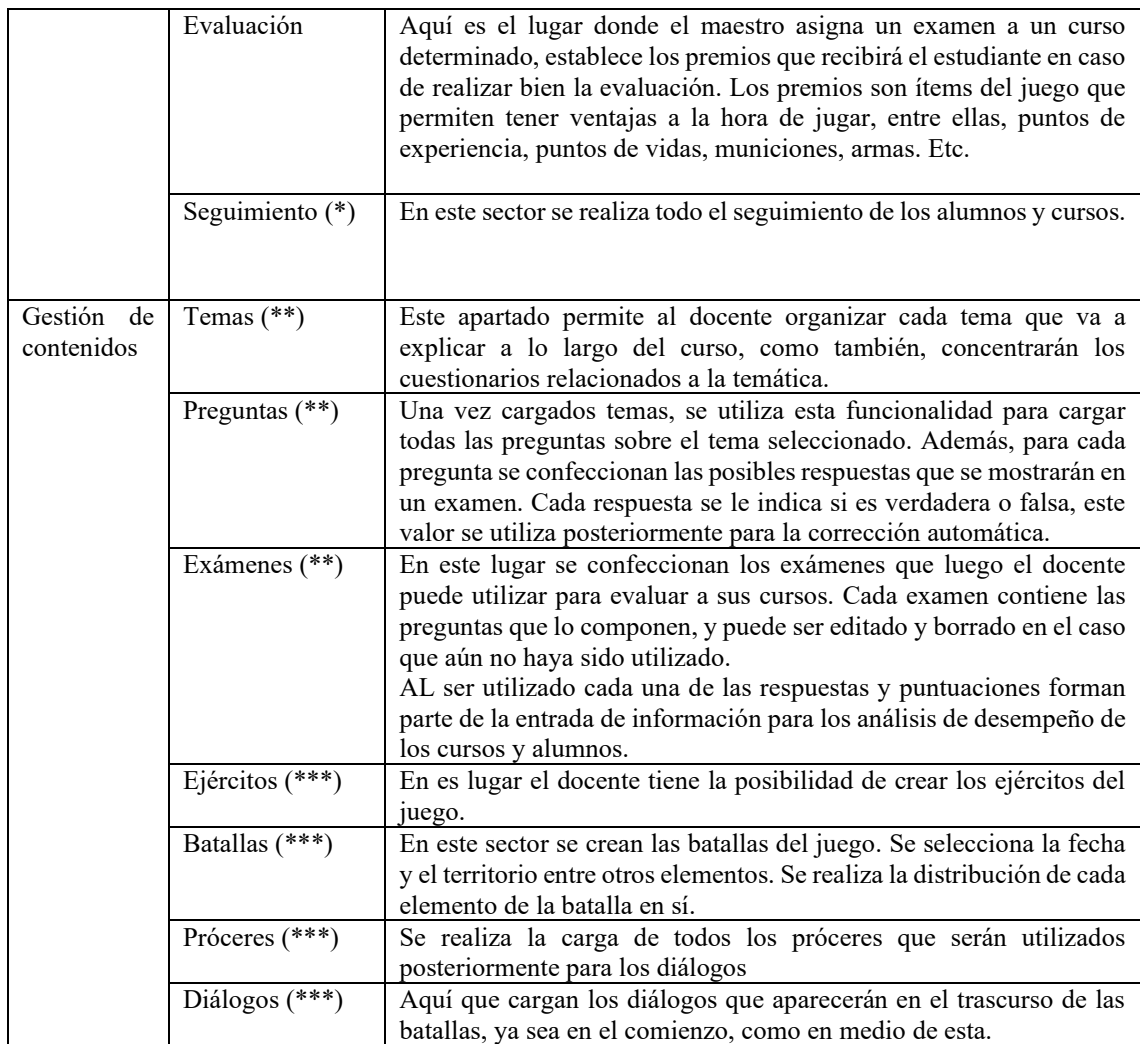

\* Los ítems de esta categoría se desarrollan en el punto 4.2.

\*\* Los ítems de esta categoría se desarrollan en el punto 4.5.

\*\*\* Los ítems de esta categoría se desarrollan en el punto 4.4.

También los estudiantes tienen la posibilidad de interactuar con la plataforma de forma simple y práctica. Al recibir la invitación de un docente para participar en un curso puede aceptar o rechazar la misma.

La invitación informa lleva el nombre, usuario, colegio y nombre del curso al que ha sido invitado. Al aceptar la invitación al alumno se le agregará dentro del sistema una carpeta donde se encuentra toda su actividad en el curso, tiene acceso a rendir los exámenes asignados por el docente, como también de forma informativa dispone de un estado de situación como puede verse en la Figura 1.

#### Estado de Situación Normal Nº8 - Comisión "2ºB" - Turno Tarde Alumno: Christian Parkinson

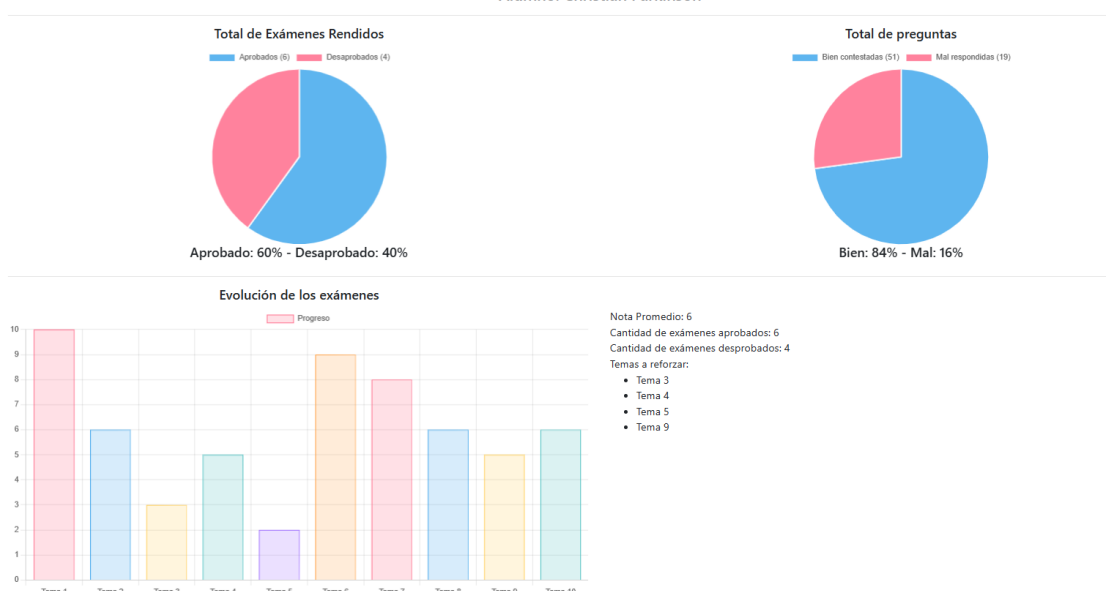

**Figura 1. – Estado de Situación del Estudiante**

En este primer contacto por parte del estudiante puede visualizar sus estadísticas generales basadas en la cantidad de exámenes rendidos con su porcentaje de aprobados y desaprobados.

De igual manera, contabiliza todas las preguntas realizadas por el estudiante de la totalidad de los exámenes y exhibe el porcentaje total de preguntas bien y mal respondidas.

Además, puntualiza cada tema indicando cuáles son las temáticas que el alumno debe reforzar.

Otro aspecto de la gestión del alumno es la posibilidad de realizar los exámenes que el docente haya establecido. Cada examen tiene un tiempo de vigencia para poder realizarse, y un número de intentos que permite.

Cada examen es permite alimentar a la plataforma para poder establecer las métricas de seguimiento y evolución de los estudiantes.

## **4.2. Seguimiento**

La herramienta le provee a cada docente realizar el seguimiento de los alumnos, de manera individual, como colectiva, teniendo a disposición toda la historia de la participación de estos, distribuida de diferentes métricas que proporcionan diferentes puntos de vista. A continuación, se detallan las métricas de uso docente:

- **Métrica de análisis de rendimiento de un alumno:** La herramienta permite realizar un análisis detallado del rendimiento de cada alumno. Se representan los datos en dos gráficos de ejes cartesianos: en el primer gráfico, el eje X muestra cada evaluación, incluyendo los reintentos, mientras que en el eje Y se muestra la calificación obtenida. En el segundo gráfico, el eje Y representa la cantidad de intentos por examen, y el eje X sigue mostrando cada examen. Además de estos gráficos, se proporciona información adicional sobre el alumno, que incluye la cantidad total de evaluaciones rendidas, excluyendo los reintentos de exámenes fallidos. Se calcula la nota promedio y la nota promedio sin considerar los aplazos. Se muestra la posición del alumno en relación con las calificaciones de su curso y se presenta su porcentaje de efectividad general. Un aspecto relevante en el análisis de las evaluaciones es la información detallada sobre las preguntas. Se muestra cuántas veces un estudiante respondió a una pregunta, el porcentaje de respuestas correctas, en qué intento lo hizo bien y cuánto tiempo tomó para responder. Este análisis proporciona una visión completa de la situación individual del estudiante.

**- Métrica de análisis de rendimiento de un curso:** permite realizar un análisis exhaustivo del rendimiento de un curso y compararlo con otros cursos impartidos por el mismo docente, incluso si no pertenecen a la misma institución. Para esto, se utilizan seis gráficos que ofrecen una visión general del estado del curso.

El primer gráfico, en forma de ejes cartesianos, muestra la cantidad de estudiantes aprobados en el eje Y en relación con las evaluaciones en el eje X. El segundo gráfico representa la cantidad de estudiantes desaprobados. El tercer gráfico indica la nota promedio en función de las evaluaciones. Estos tres gráficos permiten superponer los datos con otros cursos actuales o pasados del mismo docente. Además, se proporciona información adicional, como la tasa de efectividad del curso, que se basa en la cantidad de exámenes rendidos en relación con la cantidad de exámenes aprobados. Esta tasa se compara con otros cursos del mismo docente para establecer una tendencia de mejora o empeoramiento del rendimiento. También se presentan datos como la cantidad de aprobados, el porcentaje de aprobación, la cantidad de aprobados en el primer intento y la cantidad de aprobados con más de un intento, acompañados de gráficos circulares que muestran los respectivos porcentajes. En adición a esto, se detalla cada examen con los temas evaluados y se muestra el rendimiento en cada uno de ellos. También se exhiben las preguntas de cada examen con los porcentajes de respuestas correctas e incorrectas

**- Métrica de análisis de rendimiento de un docente:** Este análisis presenta la información de rendimiento de un docente en particular de una institución. Mediante un gráfico de ejes cartesianos se representa en el eje "X" los exámenes, y en el eje "Y" la cantidad de alumnos aprobados total de todos los cursos a su cargo del mismo establecimiento. Estos datos se superponen con las mediciones realizadas años anteriores, indicando las tendencias de como mejora o empeoran los cursos. Además, se discriminan cronológicamente los temas que son evaluados, se obtiene la estadística de éxito en cuanto a tiempos en los que se evalúa, por ejemplo, si varios cursos tuvieron un mayor porcentaje de aprobación sobre un tema específico y la fecha de este es posterior a aquellos que han tenido menor porcentaje, la herramienta realiza la sugerencia de mover las fechas, o bien, a la hora de establecer una fecha, brindando información extra a la hora de tomar la decisión de cuando evaluar. Otra variable que se tiene en cuenta dentro del análisis es la dificultad de las pruebas, tanto en cantidad de evaluaciones como extensión de cada una, para establecer comparaciones más equitativas, se detalla la tasa de efectividad pregunta por pregunta comparada entre los años. Incluso se indica si el profesor se vuelve más, menos exigente, o bien si mantiene su nivel de exigencia.

**- Métrica de análisis de rendimiento institucional:** Este análisis permite que cada directivo visualice el desempeño de los docentes de la institución de forma conjunta, comparando en un gráfico de barras las diferentes variables:

- Tasa de aprobación
- Nivel de exigencia (basado en la cantidad de exámenes y cantidad de preguntas de cada uno)
- Nota promedio de su alumnado

• Cantidad de contenidos agregados en el juego serio (más adelante se detallará la creación de contenidos).

### **4.3. Lúdica**

Este módulo es el juego en sí mismo, es el aplicativo de escritorio donde los jugadores se conectan, crean su personaje acorde a los gustos personales de cada uno, entre ellos el nombre, sexo, rasgos faciales, tez, contextura, etc. y también comienzan a jugar en línea cronológica cada una de las batallas de la Guerra de la Independencia. En la Figura 2 se puede observar un ejemplo de una batalla.

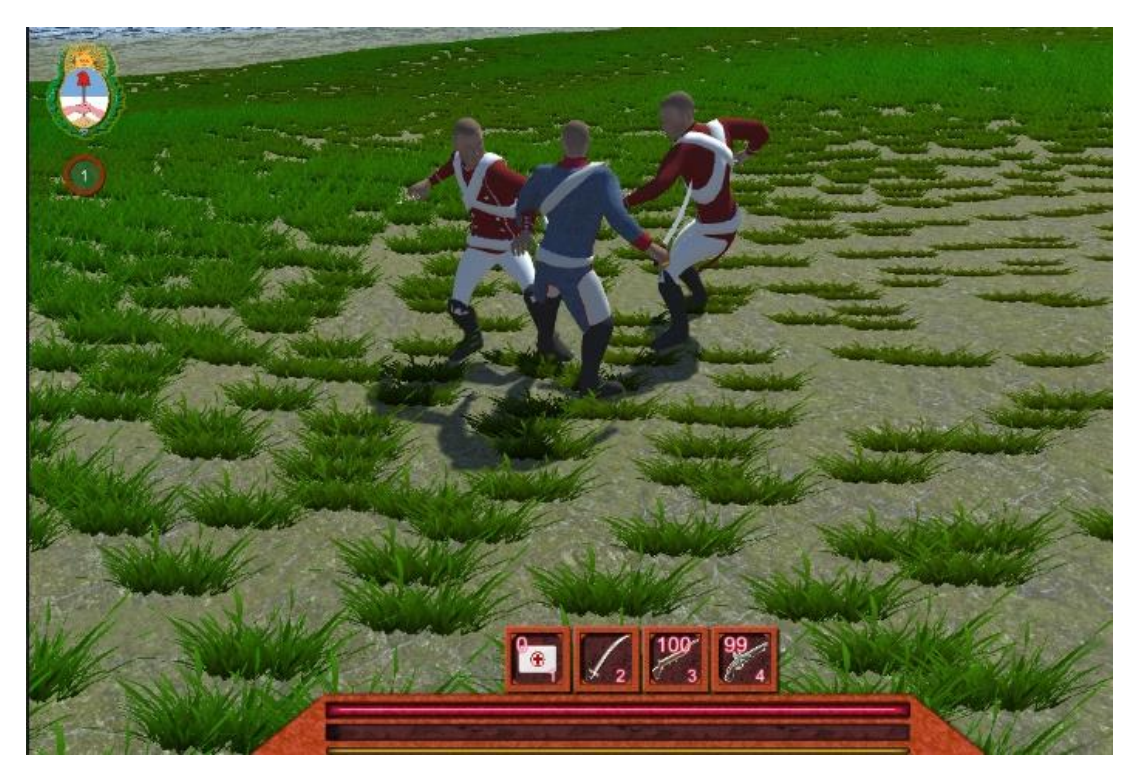

**Figura 2. – Batalla de San Lorenzo**

Si bien el juego permite jugar de forma individual sin la necesidad de pertenecer a una institución educativa, los alumnos pueden ser parte de un curso creado por un docente, el cual, tiene la facultad de proporcionar valor agregado al juego a fin de establecer un espacio colaborativo extracurricular para mejorar el aprendizaje de la asignatura aprovechando todo el componente de la diversión que proporcionan los juegos.

Al comenzar el juego "Proyecto 1810" aparecen las batallas ordenadas de forma cronológica, en la medida que se van superando se desbloquean para seguir avanzando (ver Figura 3).

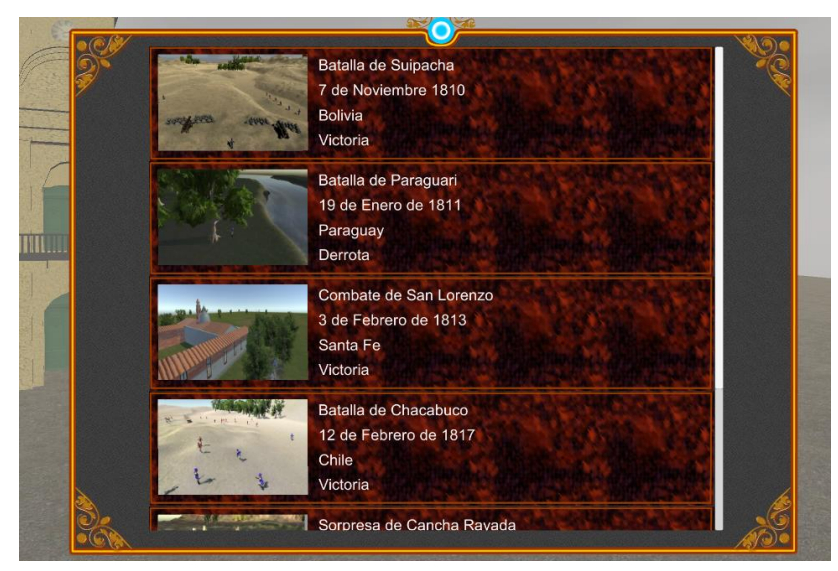

**Figura 3. – Selección de Batallas** 

Cada batalla posee un escenario geográfico acorde al acontecimiento, cada jugador pertenece al ejército patriota, y para mayor realismo se agregan personajes manejados por inteligencia artificial (NPC: Jugadores no controlados). Además, se respeta el resultado original de la batalla, por lo cual, los objetivos dentro de la misma varían, por ejemplo, la batalla de Tacuarí que fue una derrota, los jugadores deben resistir una cantidad determinada de tiempo, rescatar a un número de soldados, y recuperar recursos, al cumplir estos objetivos se desbloquee la batalla siguiente. Al comenzar el combate, aparece por escrito y narrado el contexto de la batalla, para que el estudiante comprenda cuáles fueron los orígenes de esta, los acontecimientos que llevaron a enfrentarse, el lugar, resultado, al finalizar se exhiben las consecuencias históricas que se produjeron. También, en el medio de las batallas, aparecen diálogos de los diferentes próceres protagonistas que brindan información complementaria a los acontecimientos.

En cuanto al personaje, al tratarse de un juego de rol, posee experiencia acumulable en base a los objetivos cumplidos y enemigos vencidos, que le permiten subir de nivel, al conseguirlo, puede personalizar si se le incrementa la fuerza, velocidad, resistencia, destreza, defensa, y la vida, que le van a permitir avanzar de una forma más sencilla en el juego. Además, los personajes cuentan con ítems que le permiten incrementar estos valores al portarlos. Los ítems pueden encontrarse de forma aleatoria en los escenarios, pero también, como valor agregado, pueden ganarse al responder una gran cantidad de preguntas correctamente que las formula el docente. Cada examen que el docente realiza establece recompensas según el puntaje obtenido, por lo cual, incentiva al estudiante a buscar las respuestas correctas para adquirirlos. Estos exámenes son los que nutren las estadísticas que proporcionan en las métricas mencionadas anteriormente.

## **4.4. Creación de Contenidos**

Una de las características más destacadas de "Proyecto 1810" radica en la capacidad que brinda a los educadores para generar contenido de manera flexible y personalizada, sin requerir conocimientos de programación ni la necesidad de compilar la aplicación. Es importante destacar que la Guerra de la Independencia involucra más de 187 batallas, lo que conllevaría un esfuerzo y consumo considerable de recursos para diseñar, programar y contextualizar cada una de ellas. Por esta razón, se ha desarrollado un Framework [13] especializado diseñado para cubrir esta necesidad.

Es esencial mencionar que esta herramienta consta de dos componentes distintos y específicos. El primero es una aplicación que se instala y que contiene el juego en sí, mientras que el segundo es un servidor web que almacena toda la información de los usuarios de la plataforma y sirve como el canal a través del cual se llevan a cabo todas las evaluaciones y administración de contenidos, incluyendo la carga de batallas, objetivos, ejércitos, próceres, diálogos y narrativas por parte de los docentes.

Todos los elementos del juego, batallas, diálogos, objetivos, ejércitos, narraciones son parametrizables desde la plataforma web, dado que se desarrolló un Framework para que cada docente pueda agregar dichos contenidos de acuerdo con su programa curricular, sin la necesidad de requerir conocimientos en programación, diseño, etc. Por ejemplo, los ejércitos cuentan con una pantalla de configuración donde se pueden asignar nombres y cargar archivos gráficos (en formato jpg y png) para personalizar la indumentaria, incluyendo gorros, camisas y pantalones. Estos archivos se descargan automáticamente en cada dispositivo cliente y se incorporan sin necesidad de procesos de compilación ni diseño adicional. Esto permite a los docentes crear ejércitos que se ajusten de manera precisa al contexto histórico sin complicaciones.

Dentro de la herramienta, cada batalla creada por el docente ofrece la flexibilidad de definir sus objetivos y recompensas. Es relevante notar que una confrontación puede incluir varios objetivos, que pueden estar interconectados o ser independientes entre sí, lo que significa que el logro de uno de ellos puede desbloquear otros. Los objetivos se dividen en tres categorías principales: búsqueda, resistencia y supremacía.

Los objetivos de búsqueda implican la búsqueda y recuperación de elementos en el escenario de la batalla, como la recuperación de recursos, la exploración de lugares o el rescate de soldados y civiles. Los objetivos de resistencia establecen un límite de tiempo durante el cual el personaje debe sobrevivir durante toda la partida o en una parte específica de ella, además de defender recursos de los ataques o permitir que un número determinado de soldados se retire de la batalla. Por último, los objetivos de supremacía requieren que el jugador conquiste al ejército enemigo, lo que puede implicar eliminar una cantidad específica de soldados, destruir ciertos puestos o campamentos, o forzar al enemigo a retirarse.

Todos estos objetivos son configurables por el profesor, quien también define el sistema de recompensas asociado al cumplimiento de estos objetivos, ya sea de manera individual o en conjunto, según su propio criterio.

Los próceres desempeñan un papel destacado en cada batalla, ya que aparecen en medio del combate para proporcionar información adicional sobre el evento histórico, expresar frases épicas y actualizar los objetivos para guiar el progreso en el combate, y también pueden ser agregados por los docentes, en la Figura 4 se visualiza como quedan representados en el juego serio.

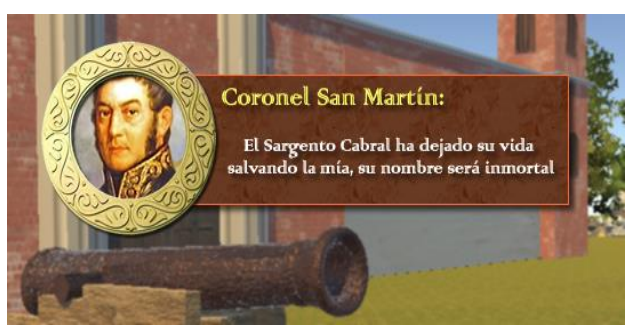

**Figura 4. – Mensaje de un prócer durante el juego**

El juego cuenta con diversos escenarios predefinidos a los cuales se les permite realizar incorporaciones y ser utilizados de plantilla para la creación de las batallas como puede verse en la Figura 5.

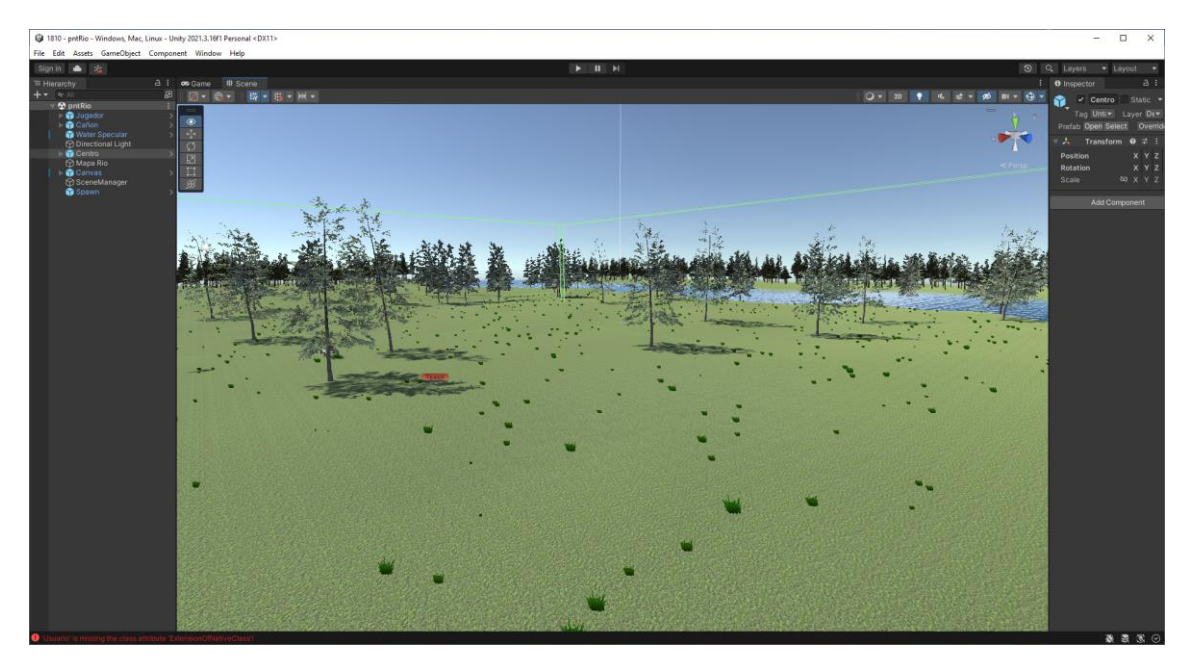

**Figura 5. – Escenario de Río de Ejemplo**

Los diálogos se pueden configurar en el repositorio mediante la carga de archivos de sonido. Posteriormente, cuando un cliente se conecta, descarga estos archivos y los reproduce. Por otro lado, las narrativas son textos creados por el docente que sirven para introducir y concluir una batalla. La herramienta proporciona un espacio donde el docente puede redactar este contenido. Además, permite cargar un archivo de audio en formato OGG o MP3 para acompañar las narrativas, destinado a los mensajes de los próceres. Todos estos archivos se almacenan de manera centralizada y se descargan automáticamente en cada cliente cuando inician sesión por primera vez.

La inclusión de diálogos contribuye a que los estudiantes recuerden los eventos históricos de manera más efectiva, ya que van más allá de la simple lectura.

### **4.5. Evaluación**

El proceso de evaluación de los estudiantes es la base por donde el docente recibe la retroalimentación de como el alumno progresa en su materia. Para ello, la herramienta provee la capacidad de crear temas de estudio, por ejemplo, "Las invasiones inglesas", y a partir de allí confeccionar preguntas del estilo selección múltiple y verdadero o falso, estableciendo una numerosa cantidad de opciones.

Con las preguntas y respuestas creadas, el docente, tiene la posibilidad de crear sus exámenes, eligiendo uno o más temas, y seleccionando las preguntas previamente cargadas que desea realizar. Además, a cada pregunta le puede dar un valor numérico diferente, y al examen el puntaje mínimo de aprobación. Para la aprobación de las evaluaciones se configura un sistema de premios que consiste en objetos del juego que le permiten al jugador avanzar con mayor facilidad.

La generación de evaluaciones consiste en una serie de pasos

- Generación de un tema: Los docentes tienen la capacidad de generar temas, pudiendo agregar aquellos que forman parte del programa de la asignatura y definir nuevos temas si lo consideran necesario. Es relevante destacar que estos temas constituyen la base inicial para la creación de evaluaciones, y solo pueden ser modificados o eliminados si no han sido utilizados en ningún examen
- Creación de preguntas y respuestas: Una vez que los temas han sido creados, los docentes tienen la posibilidad de generar preguntas y respuestas, las cuales se utilizan en la confección de exámenes. Cada pregunta y respuesta puede ser editada o eliminada, a condición de que no hayan sido utilizadas en ningún examen previamente evaluado.
- Creación de del examen: Una vez que se han ingresado todas las preguntas en el sistema, es posible empezar a crear los exámenes. Para ello, se elige un tema, se asigna un título representativo y se establece un porcentaje de aprobación. El porcentaje se calcula tomando la suma de todas las preguntas respondidas correctamente, multiplicada por 100, y dividida por el total de preguntas.

*(RC \* 100) / TP = Porcentaje RC: Respuestas Correctas TP: Total de preguntas*

Dado que se trata de preguntas de selección múltiple, para que una respuesta sea considerada correcta, el estudiante debe seleccionar todas las respuestas válidas; en caso de que falte o sobre alguna selección, la pregunta no otorga puntos.

Cada examen se asocia con un premio que proporciona ventajas al jugador dentro del juego, como experiencia, nivel, puntos de fuerza, defensa, resistencia, ítems, y más. Para editar o eliminar un examen, este no debe haber sido utilizado en ningún curso previamente.

Una vez que el examen ha sido creado, se puede asignar a uno o varios cursos vigentes durante el ciclo lectivo. Se puede especificar la cantidad de intentos permitidos para realizar la evaluación como recuperatorio, además de establecer un intervalo de tiempo, expresado en días, en el cual los estudiantes pueden volver a intentar el examen.

# **5. Resultados Obtenidos**

Se implementó el prototipo en tres instituciones ubicadas en la Ciudad Autónoma de Buenos Aires. Se realizaron encuestas a 341 estudiantes y 50 docentes involucrados reflejando los siguientes resultados:

El 99% de los alumnos consideraron que les gustó el juego, resultándoles más sencillo el aprendizaje de la asignatura. Además, un 30% afirma haberle despertado interés los contenidos al haberlos jugado.

En cuanto a los docentes las pruebas de "Proyecto 1810" fueron realizadas con un total de 50 docentes de escuela secundaria en actividad, quienes de los cuales el 8% tienen una antigüedad de ejercer el cargo entre 1 y 5 años, el 44% se encuentran en el rango de los 6 a 10 años, el 26% ejercen entre 11 y 15 años, y el 22% más de 15.

La totalidad de los docentes concuerdan en que el juego es una herramienta que le permite a los alumnos aprender los contenidos de la asignatura historia, destacan que la lúdica permite una concentración que muchas veces en una clase tradicional no ocurre. Y un 4% considera que hasta podría llegar a reemplazar el contenido áulico (cabe destacar que la herramienta no es lo que propone).

En cuanto a la participación de los profesores en la carga de contenidos El 10% de los docentes no consideran necesario realizar estas personalizaciones, coincidentemente son los profesores que llevan más de 15 años de antigüedad en su cargo, el 84% lo consideran importante para reforzar los contenidos vistos en el aula, y el 6% restante además consideran que los beneficia dado que la franja horaria de su asignatura no es suficiente para abordar todos los temas del programa.

En función de las evaluaciones los docentes manifestaron principalmente que la integración de herramientas digitales se ha vuelto algo más frecuente dentro de diferentes instituciones producto de la pandemia vivida en los últimos años. El hecho de que "Proyecto 1810" permita establecer un sistema de premios es algo que les llamó la atención favorablemente los educadores consideran al proyecto como una herramienta alternativa para realizar las evaluaciones de sus estudiantes, el 94% la intercalaría con exámenes tradicionales en papel, y un 6% podría llegar a implementarla como su único medio de evaluación. Todos los docentes consideran que la herramienta permite reconocer fácilmente los problemas de los alumnos, pero además un 28% creen que incluso resulta útil para mejorar su desempeño como educador.

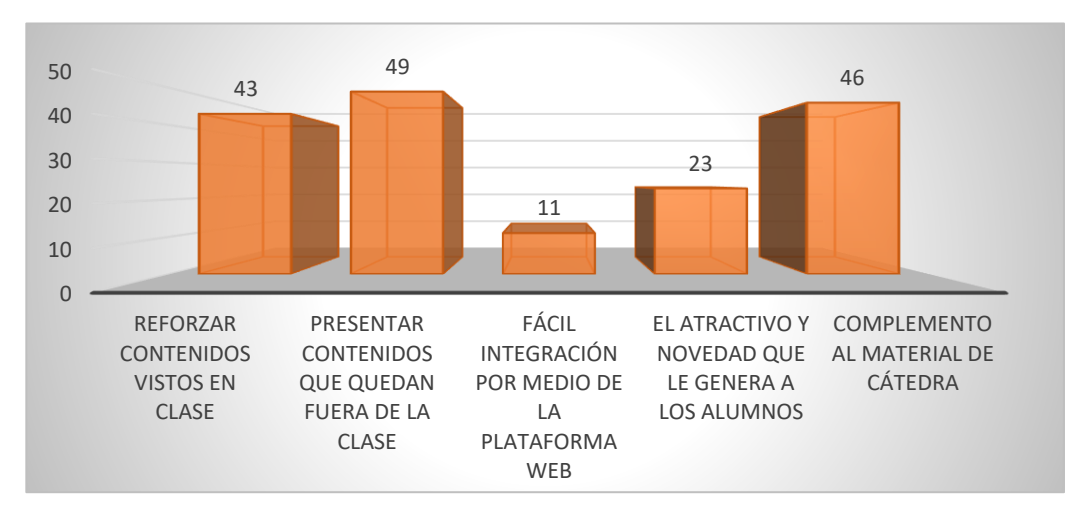

En la siguiente Figura 6 se puede visualizar los aspectos más representativos para los docentes:

**Figura 6. – Aspectos más significativos de "Proyecto 1810" según los profesores.**

# **6. Conclusiones**

En el ámbito de los juegos educativos, "Proyecto 1810" se destaca como una herramienta diseñada para enriquecer el proceso de aprendizaje en la asignatura de "Historia" en el tercer año de la escuela secundaria en la República Argentina. Este juego se centra en el tema central de "La Guerra de la Independencia". Después de llevar a cabo un análisis exhaustivo de varios videojuegos relacionados con temáticas similares, tanto comerciales como educativos, se identificó un problema común: la dificultad que enfrentan los docentes al intentar integrar estos juegos en sus clases. En su mayoría, estos juegos no respetan de manera precisa los hechos históricos, y los docentes carecen de la capacidad de supervisar el progreso de los estudiantes en el juego. Además, la incorporación de nuevos contenidos en estos juegos a menudo depende de la empresa desarrolladora, lo que limita su adaptabilidad a las necesidades específicas del aula. Incluso en el caso de videojuegos de código abierto, los docentes necesitan habilidades en diseño y programación para personalizarlos según sus requerimientos.

Otro beneficio significativo se extiende a las instituciones, ya que les brinda la capacidad de evaluar el desempeño de sus docentes a través del rendimiento de los estudiantes. Esto les permite anticipar la implementación de estrategias para mejorar la calidad de la educación. Las pruebas realizadas con estudiantes y docentes de diversos centros educativos han demostrado que los alumnos se sienten motivados y comprometidos al participar de manera inmersiva en las simulaciones de batallas. Esta inmersión les permite comprender y asimilar mejor los contenidos, y a su vez, fomenta la participación activa de los docentes en este proceso.

Basándonos en los resultados de las pruebas con docentes y alumnos, se puede concluir que el uso de "Proyecto 1810" contribuye a mejorar la calidad del aprendizaje de eventos históricos, generando un mayor interés y proporcionando una herramienta extracurricular de fácil acceso y aceptación por parte de los usuarios.

# **Referencias**

- 1. Marcano Lárez, B. E. (2008). Juegos serios y entrenamiento en la sociedad digital. Teoría de la Educación: Educación y Cultura en la Sociedad de la Información.
- 2. Iglesias Caride, G., Domínguez Alonso, J., & González Rodríguez, R. (2022). Influencia del género y la edad en el uso de los videojuegos en la población adolescente. Psychology, Society & Education, 14(2), 11-19. <https://doi.org/10.21071/psye.v14i2.14267>
- 3. Parkinson, C., & Martínez, R. (2021). Aplicación de juegos serios como herramienta de enseñanza en tiempos de pandemia. In Convergencia entre educación y tecnología: hacia un nuevo paradigma: XXIV Congreso Internacional EDUTEC (pp. 873-877). Eudeba.
- 4. Prats Cuevas, J. (2000). Dificultades para la enseñanza de la historia en la educación secundaria: reflexiones ante la situación española. Revista de teoría y didáctica de las Ciencias Sociales, (5), 71-98.
- 5. Segan. (04 de Septiembre de 2023). Obtenido de Serious Games Network:<http://seriousgamesnet.eu/>
- 6. Cruz-Lara, S., Fernández Majón, B., & Vaz de Carvalho, C. (2013). Enfoques innovadores en juegos. IEEE Vaep Rita, (págs. 19-21). Obtenido de <https://hal.inria.fr/hal-00820350/>
- 7. 0.A.D. (04 de Septiembre de 2023). Obtenido de A free, open-source game of ancient warfare[: https://play0ad.com/](https://play0ad.com/) 8. Pyrogenesis Engine | Mod DB. (04 de Septiembre de 2023). Obtenido de
- <https://www.moddb.com/engines/pyrogenesis> 9. Freeciv. (04 de Septiembre de 2023). Obtenido d[e http://www.freeciv.org/](http://www.freeciv.org/)
- 10. Europa Universalis IV Paradox Interactive. (11 de 09 de 2022). Obtenido de
- <https://www.paradoxinteractive.com/games/europa-universalis-iv/about>
- 11. Irigaray, M. V., & del Rosario Luna, M. (2014). Cine y video en el aula: La enseñanza de la Historia a través de videojuegos de estrategia. dos experiencias áulicas en la escuela secundaria. . Clio & asociados(19), 411- 437.
- 12. Age of Empires. (2023). Obtenido de Age of Empires Official Web Site[: https://www.ageofempires.com/](https://www.ageofempires.com/)
- 13. Parkinson, C., Martínez, R., Vera, P. M., & Rodríguez, R. A. (2020). Framework para configuración de batallas históricas: generando a través del juego un espacio de aprendizaje. In XXVI Congreso Argentino de Ciencias de la Computación (CACIC)(Modalidad virtual, 5 al 9 de octubre de 2020).